# iOS Two-way Streaming

## Пример iOS-приложения с плеером и стримером

Данное приложение может использоваться для публикации WebRTC-видеопотока и воспроизведения любого из следующих типов потоков с Web Call Server:

- RTSP
- WebRTC
- RTMP

На скриншоте ниже представлен пример во время публикации и воспроизведени двух разных потоков.

Поля ввода

- [WCS URL] где 192.168.2.107] адрес WCS-сервера
- Publish Stream для имени публикуемого потока
- Play Stream для имени воспроизводимого потока

Слева отображается видео с камеры, справа воспроизводится другой поток.

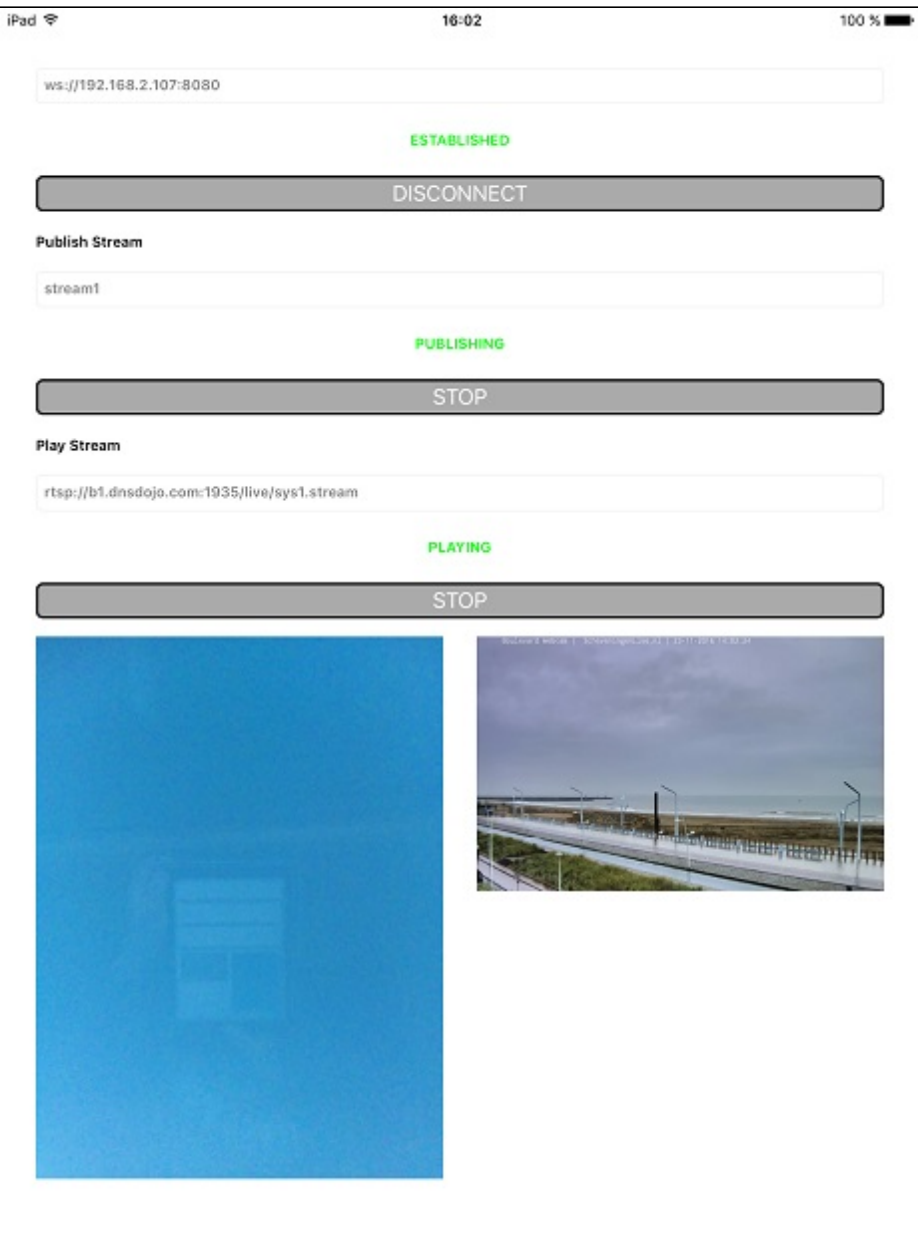

# Работа с кодом примера

Для разбора кода возьмем версию примера TwoWayStreaming, которая доступна [здесь](https://github.com/flashphoner/wcs-ios-sdk-samples/blob/905935fbd4319993703331c4809a3ad89ed33f96/WCSExample/TwoWayStreaming).

Класс для основного вида приложения: ViewController (заголовочный файл [ViewController.h;](https://github.com/flashphoner/wcs-ios-sdk-samples/blob/905935fbd4319993703331c4809a3ad89ed33f96/WCSExample/TwoWayStreaming/ViewController.h) файл имплементации [ViewController.m](https://github.com/flashphoner/wcs-ios-sdk-samples/blob/905935fbd4319993703331c4809a3ad89ed33f96/WCSExample/TwoWayStreaming/ViewController.m)).

### 1. Импорт API

[code](https://github.com/flashphoner/wcs-ios-sdk-samples/blob/905935fbd4319993703331c4809a3ad89ed33f96/WCSExample/TwoWayStreaming/ViewController.m#L12)

#import <FPWCSApi2/FPWCSApi2.h>

#### 2. Создание сессии и подключение к серверу

FPWCSApi2.createSession, FPWCSApi2Session.connect [code](https://github.com/flashphoner/wcs-ios-sdk-samples/blob/905935fbd4319993703331c4809a3ad89ed33f96/WCSExample/TwoWayStreaming/ViewController.m#L29)

В параметрах сессии указываются:

- URL WCS-сервера
- имя серверного приложения defaultApp

```
- (FPWCSApi2Session *)connect {
   FPWCSApi2SessionOptions *options = [[FPWCSApi2SessionOptions alloc]
init];
   options.urlServer = _connectUrl.text;
   options.appKey = @"defaultApp";
   NSError *error;
   FPWCSApi2Session *session = [FPWCSApi2 createSession:options
error:&error];
    [session connect];
   return session;
```
#### 3. Публикация видеопотока

FPWCSApi2Session.createStream, FPWCSApi2Stream.publish [code](https://github.com/flashphoner/wcs-ios-sdk-samples/blob/905935fbd4319993703331c4809a3ad89ed33f96/WCSExample/TwoWayStreaming/ViewController.m#L71)

Методу createStream передаются параметры:

- имя публикуемого потока
- вид для локального отображения
- размеры и FPS публикуемого видео при публикации с iPad

```
- (FPWCSApi2Stream *)publishStream {
   FPWCSApi2Session *session = [FPWCSApi2 getSessions][0];
   FPWCSApi2StreamOptions *options = [[FPWCSApi2StreamOptions alloc] init];
   options.name = _localStreamName.text;
   options.display = _localDisplay;
   if ( UI USER INTERFACE IDIOM() == UIUserInterfaceIdiomPad ) {
       options.constraints = [[FPWCSApi2MediaConstraints alloc]
initWithAudio:YES videoWidth:640 videoHeight:480 videoFps:15];
   NSError *error;
   FPWCSApi2Stream *stream = [session createStream:options error:&error];
   if(![stream publish:&error]) {
       UIAlertController * alert = [UIAlertController
                                     alertControllerWithTitle:@"Failed to
publish"
                                     message:error.localizedDescription
preferredStyle:UIAlertControllerStyleAlert];
```
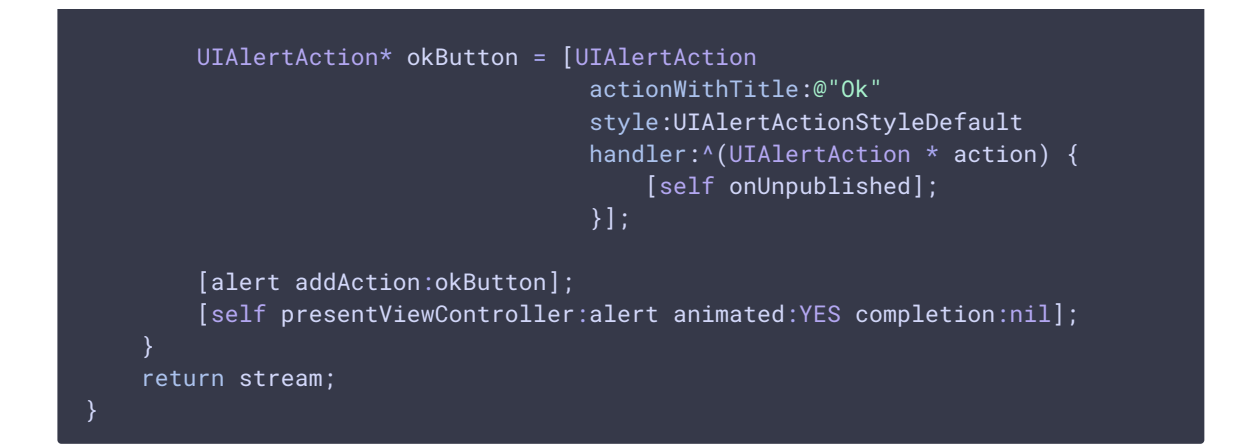

4. Переключение камеры во время публикации потока

```
- (void)switchCameraButton:(UIButton *)button {
   if ([FPWCSApi2 getSessions].count) {
       FPWCSApi2Session *session = [FPWCSApi2 getSessions][0];
       NSArray *streams = [session getStreams];
       for (FPWCSApi2Stream *stream in streams ) {
           if ([stream isPublished]) {
               NSLog(@"Found published stream, switching camera");
               [stream switchCamera];
   } else {
       NSLog(@"No active sessions found");
```
5. Воспроизведение видеопотока

FPWCSApi2Stream.switchCamera [code](https://github.com/flashphoner/wcs-ios-sdk-samples/blob/905935fbd4319993703331c4809a3ad89ed33f96/WCSExample/TwoWayStreaming/ViewController.m#L298)

FPWCSApi2Session.createStream , FPWCSApi2Stream.play [code](https://github.com/flashphoner/wcs-ios-sdk-samples/blob/905935fbd4319993703331c4809a3ad89ed33f96/WCSExample/TwoWayStreaming/ViewController.m#L131)

Методу createStream передаются параметры:

- имя воспроизводимого потока
- вид для отображения потока

```
- (FPWCSApi2Stream *)playStream {
   FPWCSApi2Session *session = [FPWCSApi2 getSessions][0];
   FPWCSApi2StreamOptions *options = [[FPWCSApi2StreamOptions alloc] init];
   options.name = _remoteStreamName.text;
   options.display = _remoteDisplay;
   NSError *error;
   FPWCSApi2Stream *stream = [session createStream:options error:nil];
   if(![stream play:&error]) {
       UIAlertController * alert = [UIAlertController
```
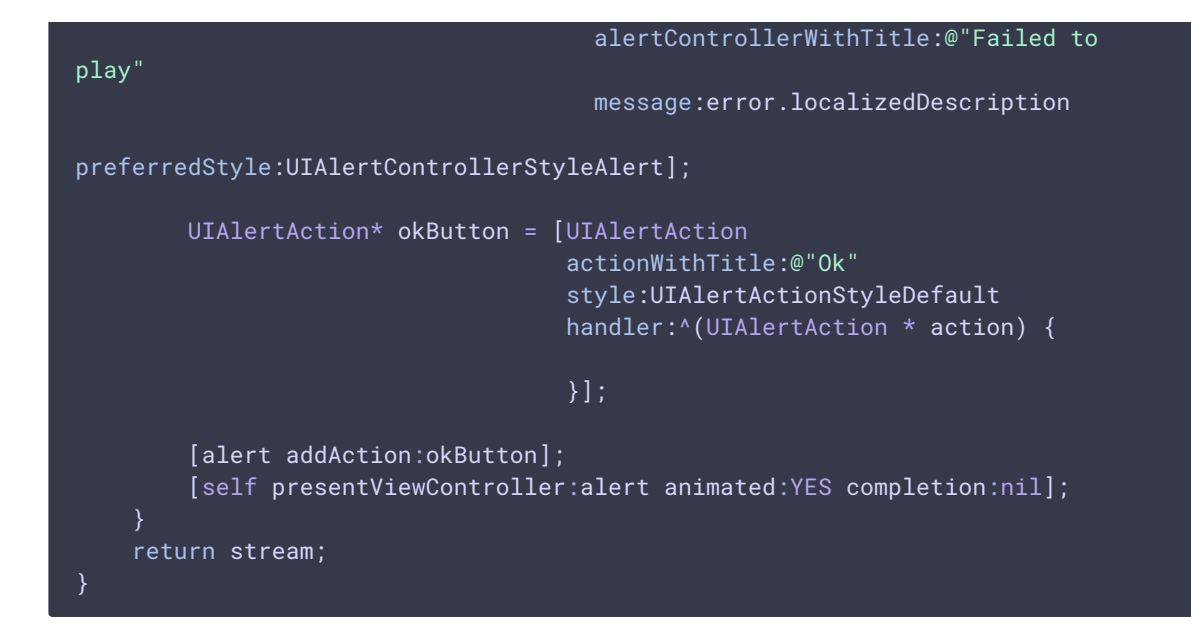

#### 6. Остановка воспроизведения видеопотока

#### FPWCSApi2Stream.stop [code](https://github.com/flashphoner/wcs-ios-sdk-samples/blob/905935fbd4319993703331c4809a3ad89ed33f96/WCSExample/TwoWayStreaming/ViewController.m#L313)

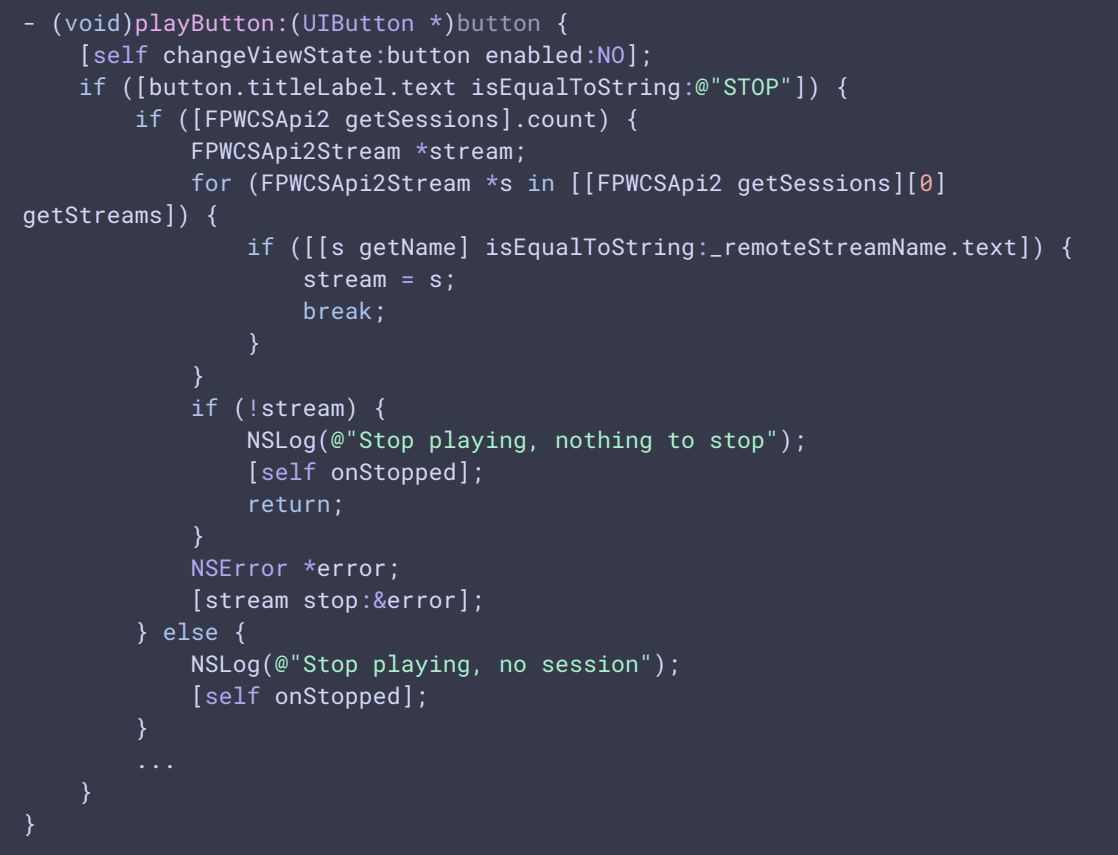

### 7. Остановка публикации видеопотока

FPWCSApi2Stream.stop [code](https://github.com/flashphoner/wcs-ios-sdk-samples/blob/905935fbd4319993703331c4809a3ad89ed33f96/WCSExample/TwoWayStreaming/ViewController.m#L265)

```
- (void)publishButton:(UIButton *)button {
    [self changeViewState:button enabled:NO];
   if ([button.titleLabel.text isEqualToString:@"STOP"]) {
       if ([FPWCSApi2 getSessions].count) {
            FPWCSApi2Stream *stream;
            for (FPWCSApi2Stream *s in [[FPWCSApi2 getSessions][0]
getStreams]) {
                if ([[s getName] isEqualToString:_localStreamName.text]) {
                    stream = s;
                    break;
            if (!stream) {
                NSLog(@"Stop publishing, nothing to stop");
                [self onUnpublished];
                return;
            }
           NSError *error;
            [stream stop:&error];
        } else {
           NSLog(@"Stop publishing, no session");
            [self onUnpublished];
```
#### 8. Закрытие соединения

FPWCSApi2Session.disconnect [code](https://github.com/flashphoner/wcs-ios-sdk-samples/blob/905935fbd4319993703331c4809a3ad89ed33f96/WCSExample/TwoWayStreaming/ViewController.m#L247)

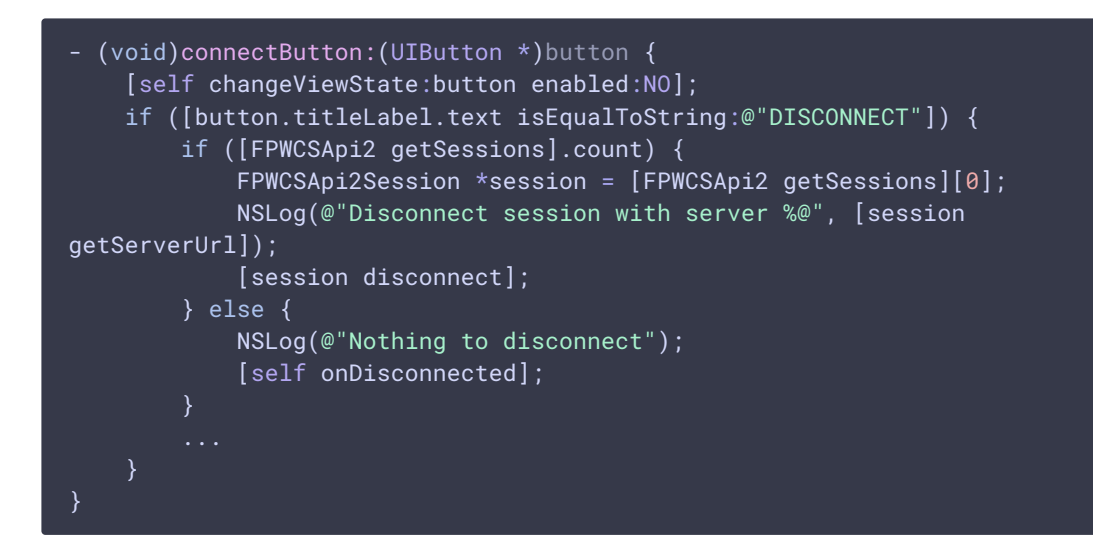